## 电脑如何参加 **Zoom** 会议

1. 浏览器中打入会议链接,会弹出一个窗口,点击 Open Zoom Meeting。

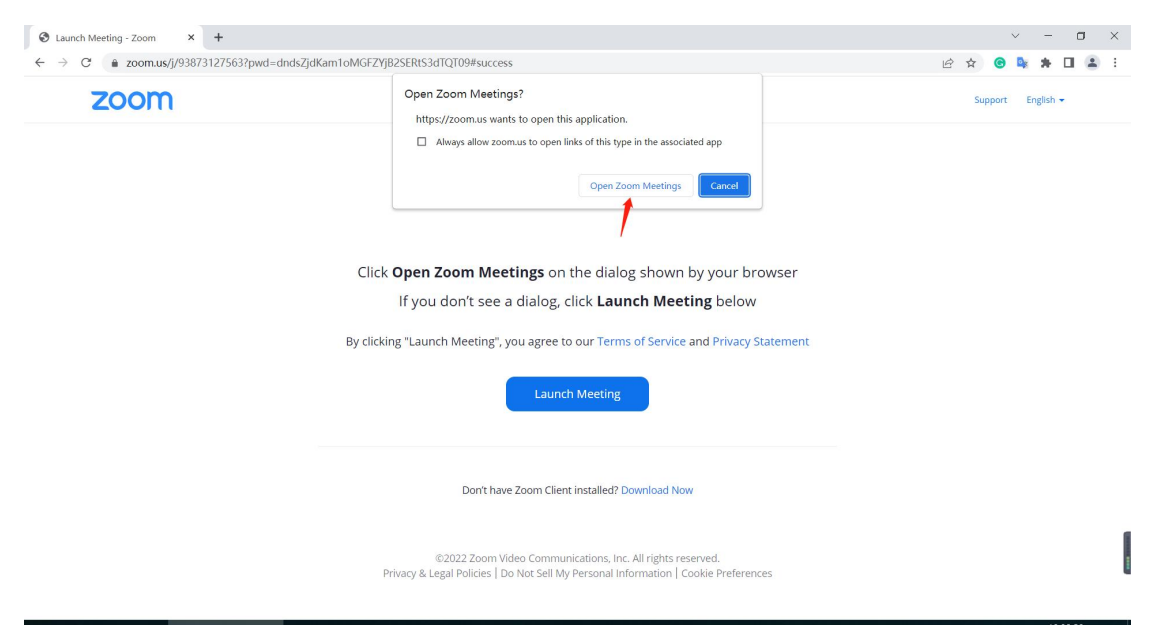

## 2. 会要求输入密码名称加入会议

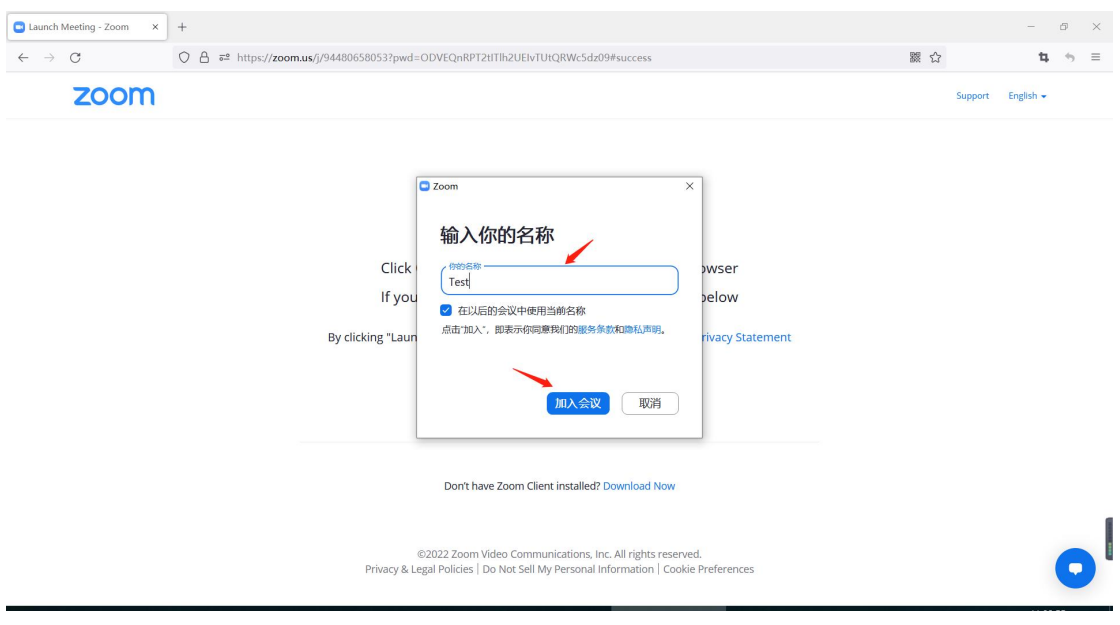

3. 使用电脑音频接入

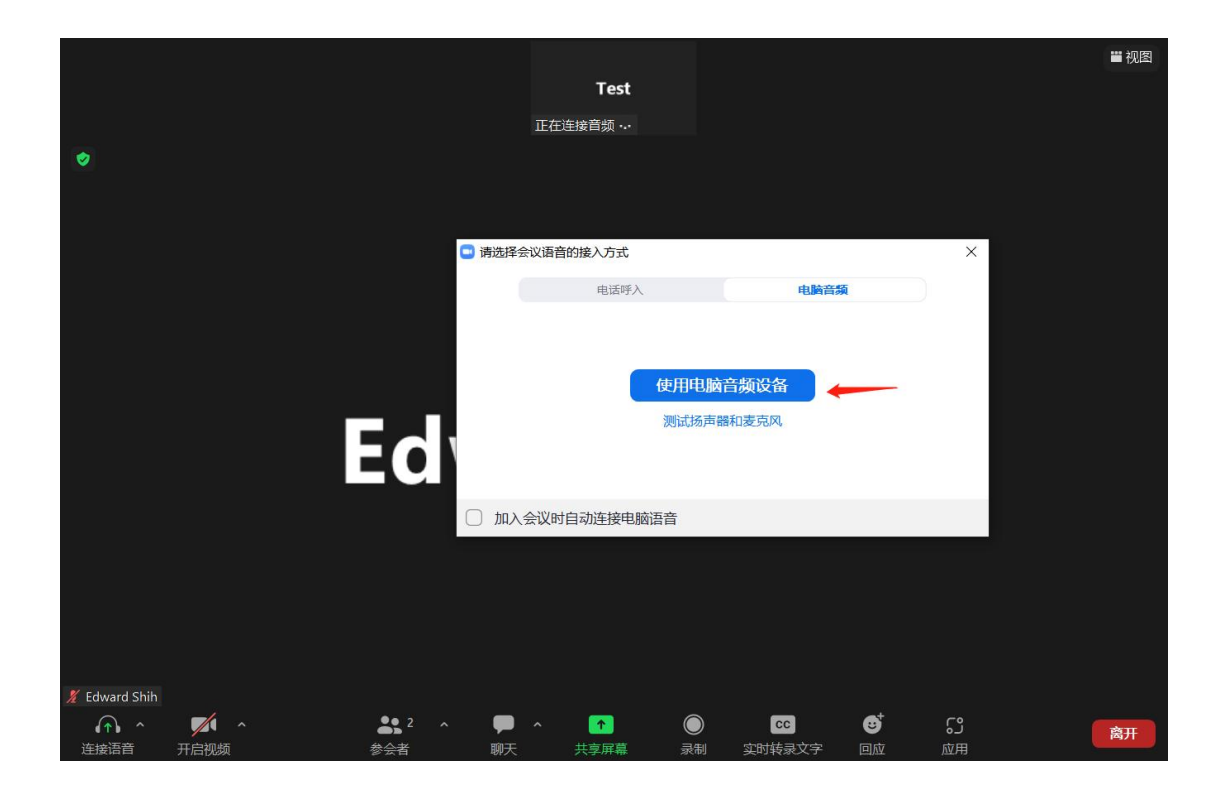

## 手机如何加入 **Zoom** 会议

- 1. 下载手机软件 Zoom App
- 2. 下载好后,打开加入会议, 输入会议号 Meeting ID

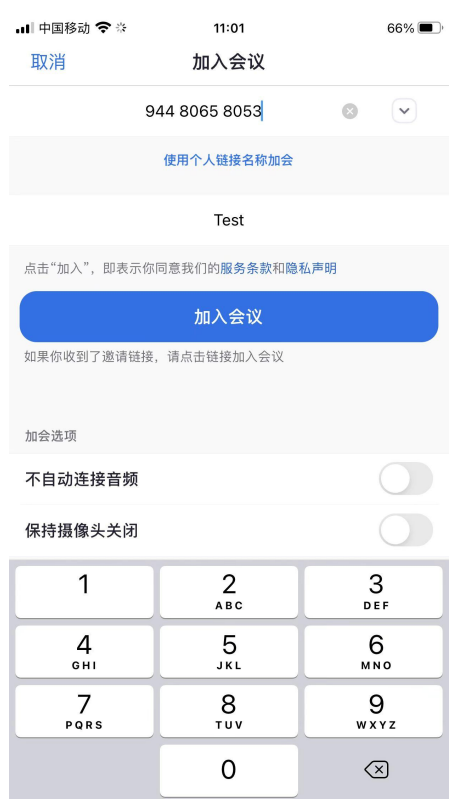

3. 输入密码即可加入会议中

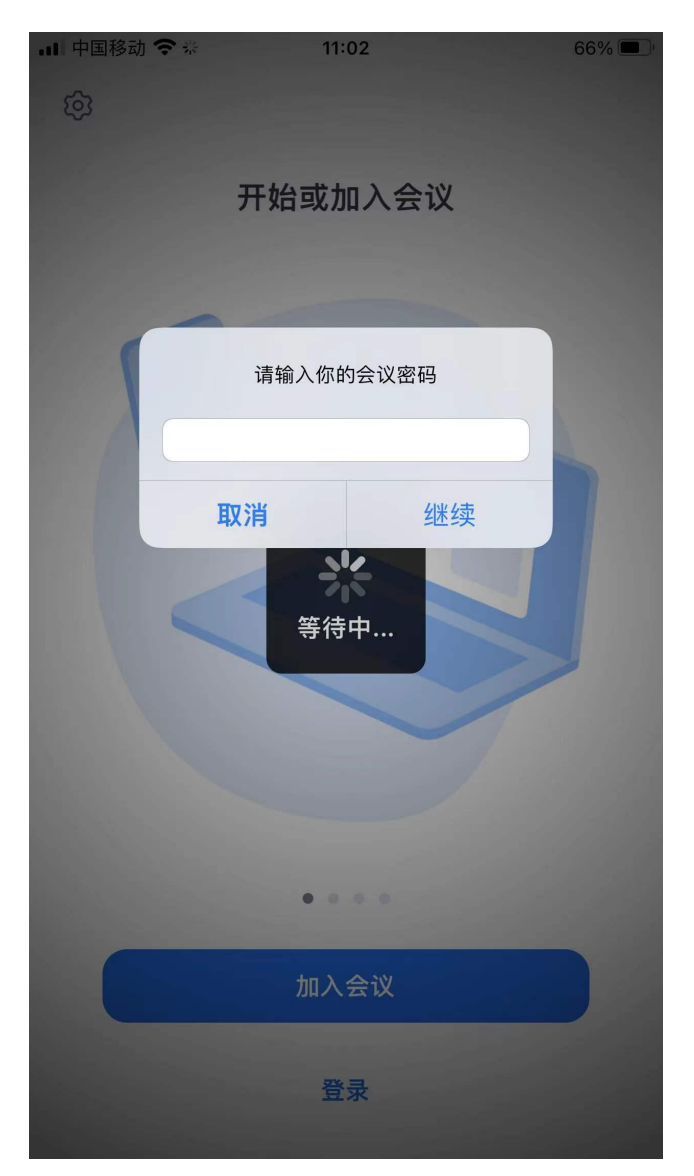